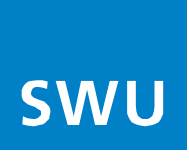

# **Tipps für das Heimnetzwerk bei WLAN Abbrüchen**

Eine schlechte WLAN Verbindung kann viele Gründe haben, was es häufig schwer macht das Problem ausfindig zu machen. Mit unserem Ratgeber möchten wir Sie bei der Fehlersuche unterstützen.

Die Qualität der WLAN-Verbindung wird beeinflusst durch bauliche Gegebenheiten (z.B. Stärke und Armierung der Wände), durch das verwendete WLAN-Gerät sowie durch andere Funkgeräte in der Umgebung (z.B. Mikrowelle, Babyfon, Funklautsprecher, Bluetooth-Geräte). Auch Geräte der Nachbarn können mögliche Störungsquellen sein.

## **Folgende Punkten können Sie selbst prüfen, um Ihr WLAN Signal zu verbessern:**

Führen Sie die hier beschriebenen Maßnahmen nacheinander durch. Prüfen Sie nach jeder Maßnahme, ob das Problem behoben ist.

# **1) Ereignisprotokoll des Routers prüfen**

Ihr Router legt für alle Ereignisse einen Eintrag in einem Protokoll ab. Hier sind auch aufgetretene Fehler auslesbar. Informieren Sie sich bitte beim Geräthersteller wie diese Protokolle ausgelesen werden können. Der Support des Herstellers kann Ihnen auch bei der Fehlerbestimmung helfen.

## **2) Betriebssoftware des Routers auf Updates prüfen**

Installieren Sie das aktuelle Betriebssystem für Ihr Gerät.

## **3) Aktuelle Software des WLAN-Gerätes installieren**

Führen Sie die folgende Maßnahme durch, wenn die WLAN-Verbindung nur bei **einem** WLAN-Gerät häufig abbricht und andere WLAN-Geräte am gleichen Ort eine stabile WLAN-Verbindung zum Router herstellen können:

Installieren Sie den aktuellen Treiber für den WLAN-Netzwerkadapter des Computers bzw. das aktuelle Betriebssystem (z.B. Android, iOS) für das WLAN-Gerät.

Hinweise zur Aktualisierung des WLAN-Netzwerkadapters bzw. des WLAN-Gerätes erhalten Sie im Handbuch oder direkt vom Hersteller.

## **4) USB-Geräte entfernen**

Entfernen Sie testweise alle USB-Geräte von den USB-Anschlüssen der Router.

Wenn das Problem jetzt nicht mehr auftritt, hat ein USB-Gerät die Funkverbindung gestört und Sie müssen die **[Störeinflüsse des USB-Gerätes reduzieren](https://avm.de/service/fritzbox/fritzbox-7490/wissensdatenbank/publication/show/1636_WLAN-oder-DECT-Stoerungen-bei-angeschlossenem-USB-3-0-Geraet/)**.

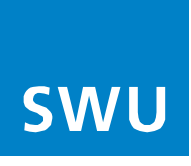

# **5) Maximale Sendeleistung einstellen**

Sollte Ihr Signal beim Verlassen des Raumes abbrechen, ist es oft hilfreich die maximale Reichweite des WLAN Signals zu erhöhen. Dazu müssen Sie die Einstellungen des Routers verändern. Prüfen Sie das Gerätehandbuch oder die Homepage des Geräteherstellers für eine detaillierte Beschreibung.

## **6) Störquellen ermitteln**

Schalten Sie alle Geräte aus, die das WLAN-Funknetz stören könnten.

**Hinweis:** Als Störquellen kommen alle Geräte in Frage, die Funkwellen aussenden. Dies sind z.B. andere WLAN-Geräte, Funklautsprecher, Bluetooth-Geräte, Babyfone oder Mikrowellen-Geräte.

Prüfen Sie, ob die WLAN-Verbindung weiterhin beeinträchtigt wird.

Wenn die WLAN-Verbindung nicht mehr beeinträchtigt wird:

- Schalten Sie die Geräte nacheinander wieder an.
- Prüfen Sie nach dem Anschalten jedes einzelnen Geräts, ob die WLAN-Verbindung wieder beeinträchtigt wird.

Wenn Sie das bzw. die störenden Geräte ermittelt haben, haben Sie folgende Möglichkeiten:

- Lassen Sie die störenden Geräte ausgeschaltet, oder
- aktivieren oder aktualisieren Sie den Autokanal (siehe Maßnahme "Autokanal aktivieren oder aktualisieren"), oder
- positionieren Sie den Router optimal (siehe Maßnahme "WLAN-Geräte optimal positionieren").

# **7) Autokanal aktivieren oder aktualisieren**

Wenn der Autokanal aktiviert ist, prüft der Router die WLAN-Umgebung und wählt automatisch die am besten geeigneten Funkkanal-Einstellungen. Im Laufe eines Tages kann sich die Belegung des Frequenzbands jedoch deutlich verändern, weshalb der Router alle 6 Stunden eine erneute Prüfung vornimmt, sofern zu diesem Zeitpunkt kein WLAN-Gerät Daten überträgt. Der Autokanal kann zudem jederzeit manuell aktualisiert werden. Die Anleitung dazu erhalten Sie im Handbuch oder direkt vom Hersteller.

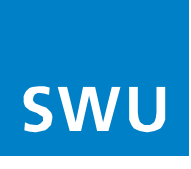

# **8) WLAN-Geräte optimal positionieren**

- Positionieren Sie den Router möglichst in einem zentral gelegenen Raum.
- Positionieren Sie den Router nicht direkt in einer Zimmerecke.
- Positionieren Sie den Router möglichst freistehend, d.h. nicht direkt hinter oder unter einem Hindernis, wie z.B. einem Schrank oder einer Heizung.
- Positionieren Sie den Router möglichst weit oben im Raum, z.B. auf einem Regal.
- Positionieren Sie den Router so, dass sich zwischen ihr und anderen WLAN-Geräten möglichst wenige Hindernisse befinden. Besonders metallische oder wasserhaltige Objekte (z.B. Kühlschrank, Zimmerpflanzen) reduzieren die Qualität des WLAN-Signals deutlich.
- Positionieren Sie den Router entfernt zu anderen Funksendern (z.B. Mikrowelle, Babyfon, Funklautsprecher, Bluetooth-Geräte).
- Positionieren Sie den Router und das WLAN-Gerät zum Testen möglichst nah beieinander.

Nachdem Sie alle anderen Fehlerquellen ausgeschlossen haben, können Sie die Distanz zwischen beiden Geräten wieder vergrößern.

## **9) Name des WLAN-Funknetzes (SSID) ändern**

Sollten sich weitere WLAN-Funknetze mit gleichem Namen in direkter Umgebung befinden, kann es passieren, dass WLAN-Geräte automatisch versuchen, eine Verbindung zum falschen Funknetz herzustellen. Um dies zu verhindern, richten Sie einen eindeutigen Namen ein.

Hinweis: Damit der Router einzelne WLAN-Geräte automatisch in das jeweils am besten geeignete Frequenzband steuern kann [\(Band Steering\)](https://avm.de/service/fritzbox/fritzbox-7490/wissensdatenbank/publication/show/3287_Was-ist-Band-Steering-und-wie-funktioniert-es/), empfehlen wir einen identischen Funknetznamen für beide Frequenzbänder beizubehalten.

## **10) Anzahl aktive Geräte im WLAN**

Reduzieren Sie die Anzahl der aktiven Geräte, die dasselbe Funkfrequenzband verwenden. Sowohl Bluetooth- als auch WLAN-Geräte nutzen das 2,4-GHz-Band. Viele WLAN-Geräte können stattdessen jedoch auch das 5-GHz-Band verwenden. Wenn Ihr WLAN-Router beide Bänder unterstützt, kann es sinnvoll sein, weitere Ihrer WLAN-Geräte mit dem 5-GHz-Band zu verbinden. Einige Dualband-Router erledigen dies automatisch für Sie.

## **11) Probleme mit dem Smartphone im WLAN**

Hier empfiehlt es sich die Homepage des Geräteherstellers zu konsultieren. Auf Grund der unterschiedlichen Modelle und Betriebssysteme kann kein genereller Ratschlag gegeben werden.

Die Zuhilfenahme einer Suchmaschine wie z.B. Google oder Yahoo bietet Ihnen zusätzliche Recherchemöglichkeiten. Hier können Sie Ihre Frage in Stichworten beschreiben und erhalten diverse Lösungsvorschläge für Ihr Problem.

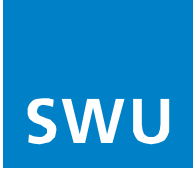

# **Zusätzliche Hilfestellung finden Sie auch auf den Homepages der Gerätehersteller:**

Aufgrund der Vielzahl verschiedener Geräte, könnten wir hier nicht auf jeden Typ eingehen. Detaillierte Informationen erhalten Sie auf den Seiten der Hersteller, z.B.:

Für AVM FRITZ!Box: <https://avm.de/service/>

Für Arris Router: <https://de.arris.com/company/regions/emea/>

SWU Downloads:

<https://www.swu.de/privatkunden/service/telekommunikation/telenet-downloads/>